# **Foreman - Bug #2335**

# **submitting a puppet class edit should go back to the class' page**

03/18/2013 06:20 AM - David Schmitt

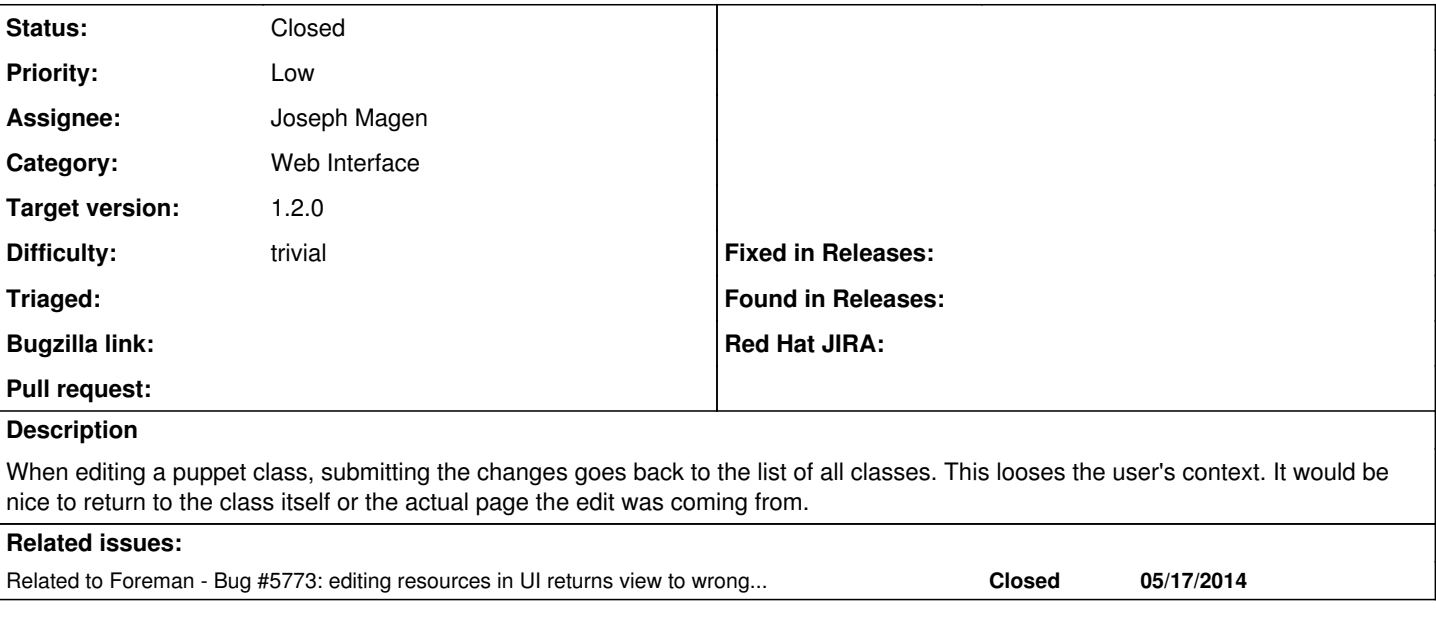

# **Associated revisions**

### **Revision fb95b3c7 - 05/29/2013 06:16 AM - Joseph Magen**

fixes #2335 - update puppetclass redirects to referrer page

#### **Revision e60ae306 - 05/29/2013 11:17 AM - Joseph Magen**

fixes #2335 - update puppetclass redirects to referrer page (cherry picked from commit fb95b3c779953dd59278edd16770fe0384e1e6e9)

### **History**

# **#1 - 03/18/2013 11:21 AM - Sam Kottler**

- *Assignee deleted (Ohad Levy)*
- *Target version set to 1.2.0*
- *Difficulty set to trivial*

### **#2 - 05/17/2013 11:51 AM - Greg Sutcliffe**

I can manage a simple redirect back to /puppetclasses/:id/edit easily enough, but that still loses the context of which class/smart variable you were editing. Perhaps Amos or Jospeh can show me a better way than this:

```
--- a/app/controllers/puppetclasses_controller.rb
+++ b/app/controllers/puppetclasses_controller.rb
@@ -44,10 +44,12 @@ class PuppetclassesController < ApplicationController
      def update
          if @puppetclass.update_attributes(params[:puppetclass])
              notice _("Successfully updated puppetclass.")
       -      redirect_to puppetclasses_url
     else
       render : action => 'edit'
          end
          render :action => 'edit'
     end
```
### **#3 - 05/21/2013 10:58 AM - Joseph Magen**

*- Assignee set to Joseph Magen*

#### **#4 - 05/21/2013 11:06 AM - Joseph Magen**

Since there is no show action for puppetclass, I assume you want a redirect to the referrer page.

## **#5 - 05/21/2013 11:28 AM - Joseph Magen**

*- Status changed from New to Ready For Testing*

## <https://github.com/theforeman/foreman/pull/633>

## **#6 - 05/29/2013 03:37 AM - Dominic Cleal**

We're a bit confused on the PR as to which page it should redirect back to. Would it be the page that originally led you to the class edit page, e.g. the puppet classes list with your search terms and so on, or back to the class edit page itself, as if Submit was just an "Apply" button?

#### **#7 - 05/29/2013 07:17 AM - Joseph Magen**

- *Status changed from Ready For Testing to Closed*
- *% Done changed from 0 to 100*

Applied in changeset [fb95b3c779953dd59278edd16770fe0384e1e6e9.](https://projects.theforeman.org/projects/foreman/repository/foreman/revisions/fb95b3c779953dd59278edd16770fe0384e1e6e9)

### **#8 - 05/19/2014 07:19 AM - Dominic Cleal**

*- Related to Bug #5773: editing resources in UI returns view to wrong page and search added*